# **OfertoApp Documentation**

*Release latest*

**Sep 07, 2019**

## **Contents**

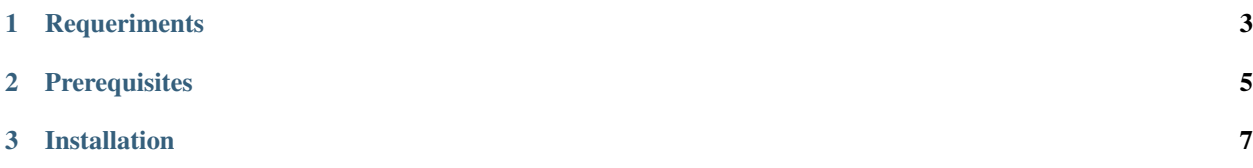

Maneja tus canales de referidos, publica y controla los chollos de tus tiendas online preferidas. Distribuye tus referidos a tus afiliados. Totalmente gratis y opensource.

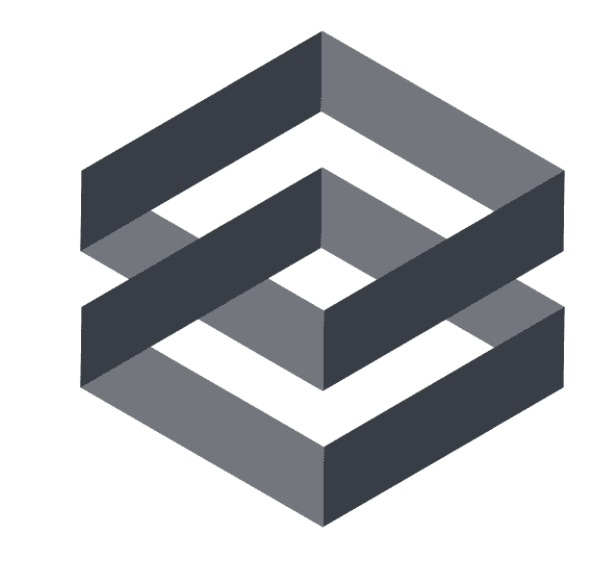

# OfertoApp

## CHAPTER 1

## **Requeriments**

<span id="page-6-0"></span>PHP 7.3.0 **or** higher ( php-xml, php-zip & php-mysql extensions are required) MySQL **or** PostgreSQL Web server Composer Google IAM Service Account Credentials API

# CHAPTER 2

### **Prerequisites**

<span id="page-8-0"></span>• Ensure that you created a user for mysql before.

create database ofertoapp; create user user\_ofertoapp**@localhost**; SET PASSWORD FOR 'user\_ofertoapp'@'localhost' = PASSWORD('secure\_password\_here'); GRANT ALL PRIVILEGES ON ofertoapp.\* to 'user\_ofertoapp'@'localhost' IDENTIFIED BY ˓<sup>→</sup>'secure\_password\_here'; flush privileges; exit

## CHAPTER 3

#### Installation

- <span id="page-10-0"></span>• Download the project from [Source Forge.](https://sourceforge.net/projects/ofertoapp/files/) or clone the project from github.
- Modify the line DATABASE\_URL & APP\_ENV and Google information with your data at the .env file.

```
APP_ENV=prod
GOOGLE_CLIENT_ID=
GOOGLE_CLIENT_SECRET=
DATABASE_URL=mysql://user_ofertoapp:secure_password_here@127.0.0.1:3306/ofertoapp
```
• Go to the file /config/packages/doctrine.yaml and add the following parameters in the beginning

```
parameters:
   database_driver: pdo_mysql
   database_host: 127.0.0.1
   database_port: 3306
   database_name: ofertoapp
   database_user: user_ofertoapp
   database_password: secure_password_here
```
• Inside the project folder execute composer install.

```
composer install --no-dev --optimize-autoloader
```
#### • Update the schema with doctrine

```
php bin/console doctrine:schema:update --force
```
#### • Migrate some required data

```
php bin/console doctrine:migrations:execute --up 01
```
#### • Configure permissions, virtualhost and logs

```
chown -R www-data. /var/www/OfertoApp
a2enmod rewrite
```
• Enable default vhost for apache2 example:

```
<VirtualHost *:80>
      ServerName your_domain_here.com
      ServerAlias your_domain_here.com www.your_domain_here.com
     DocumentRoot /var/www/OfertoApp/public
      <Directory /var/www/OfertoApp/public>
              Options Indexes FollowSymLinks MultiViews
             AllowOverride All
             Require all granted
              <IfModule mod_rewrite.c>
              Options -MultiViews
             RewriteEngine On
              RewriteCond %{REQUEST_FILENAME} !-f
             RewriteRule ^(.*)$ index.php [QSA,L]
              </IfModule>
      </Directory>
      <Directory /var/www/OfertoApp>
     Options FollowSymlinks
     </Directory>
     ErrorLog /var/log/apache2/OfertoApp/project_error.log
     CustomLog /var/log/apache2/OfertoApp/project_access.log combined
</VirtualHost>
```
• Clear the cache in the project directory for prod env

APP\_ENV=prod APP\_DEBUG=0 php bin/console cache:clear

• In order to create the admin user, first access with your google account and insert the following SQL in the database

UPDATE user SET roles =  $'a:1:(i:0; s:10;"ROLE_ADMIN";}$  where  $id = 1;$ 

• Logout in the application and log in again.